# *artus***® CT/NG QS-RGQ Kit Manuál**

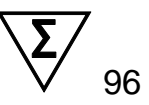

Verze 1

 $\overline{ID}$ In vitro diagnostikum pro kvalitativní stanovení Pro použití s přístroji QIAsymphony® SP/AS a Rotor-Gene® Q  $\mathsf{C}\boldsymbol{\epsilon}$ <sub>0197</sub>

 $RFF$ 

4569365

QIAGEN GmbH, QIAGEN Strasse 1, 40724 Hilden, NĚMECKO

**R4 MAT** 1074252CZ

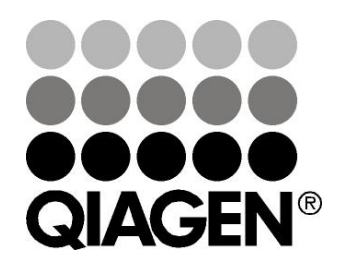

# **Sample & Assay Technologies**

## **Technologie přípravy vzorku a analýzy QIAGEN**

QIAGEN je vedoucím poskytovatelem inovativních technologií přípravy vzorků a analýz, které umožňují izolaci a detekci obsahu jakéhokoliv biologického vzorku. Naše pokročilé, vysoce kvalitní produkty a služby Vám zajistí spolehlivý výsledek.

#### **QIAGEN určuje standardy:**

- **v** purifikaci DNA, RNA a proteinů
- v analýzách nukleových kyselin a proteinů
- ve výzkumu microRNA a RNAi
- v automatizaci technologií pro přípravu vzorků a jejich analýz.

Naší misí je umožnit Vám dosáhnout vynikajících výsledků a technických úspěchů. Více informací naleznete na [www.qiagen.com.](http://www.qiagen.com/)

### **Obsah**

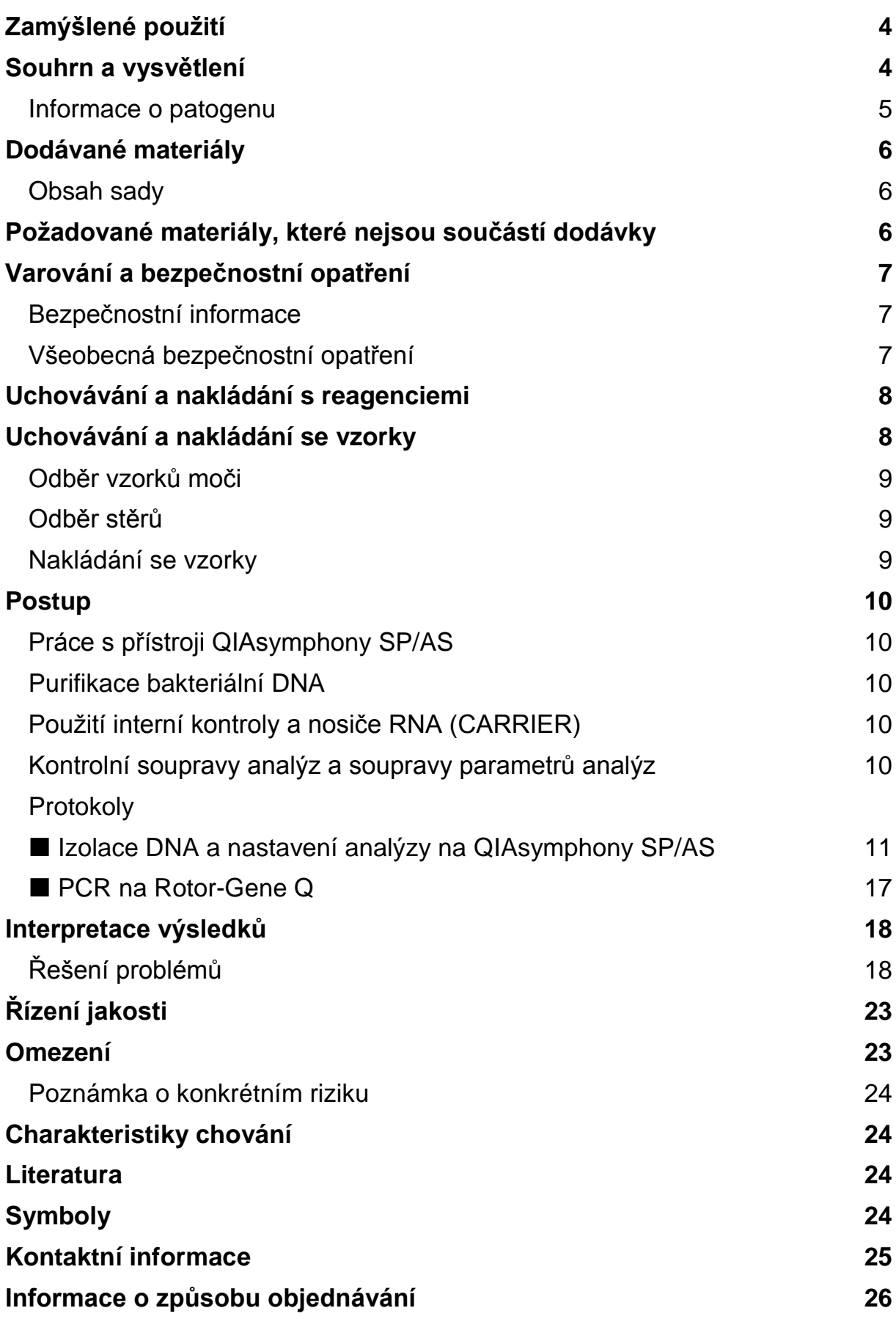

## <span id="page-3-0"></span>**Zamýšlené použití**

Sada *artus* CT/NG QS-RGQ je rozborem polymerázové řetězové reakce (PCR) v reálném čase in vitro pro přímou kvalitativní detekci plazmidu *Chlamydia trachomatis* a genomické DNA a genomické DNA *Neisseria gonorrhoeae* jako pomůcky při diagnóze chlamydiálního a/nebo gonokokového urogenitálního onemocnění. Tento diagnostický test a je konfigurován pro použití s přístroji QIAsymphony SP/AS a Rotor-Gene Q a slouží k amplifikaci a detekci cíle.

Sada *artus* CT/NG QS-RGQ je určena k prognóze onemocnění ve spojení s klinickou prezentací a dalšími laboratorními markery.

QIAGEN pokračuje ve vývoji a validaci dalších aplikací pro sady *artus* QS-RGQ, např. použití s dalšími typy vzorků. Nejnovější verze této příručky a příslušné aplikační listy jsou k dispozici online na adrese www.qiagen.com/products/artusctngqsrqqkitce.

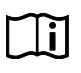

Další informace o specifických lidských biologických vzorcích, se kterými byla sada validována viz příslušné aplikační listy, které jsou k dispozici online na adrese www.qiagen.com/products/artusctngqsrgqkitce.

Vzhledem k tomu, že společnost QIAGEN kontinuálně monitoruje účinnost analýzy a validuje nové nároky, uživatelé musí zajistit, že pracují s poslední revizí návodu k použití.

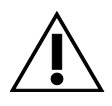

Před samotným testem si ověřte dostupnost nových revizí elektronického značení na adrese www.qiagen.com/products/artusctngqsrgqkitce.

Všechny soupravy lze použít s příslušnými návody, pokud se číslo verze příručky a další informace o označování shoduje s číslem verze soupravy. Číslo verze je viditelně vyznačeno na každém štítku krabice soupravy. Společnost QIAGEN zajišťuje kompatibilitu mezi všemi šaržemi testovacích souprav se stejným číslem verze.

## <span id="page-3-1"></span>**Souhrn a vysvětlení**

Sada *artus* CT/NG QS-RGQ je systém k přímému použití pro průkaz DNA *C. trachomatis* (CT) a/nebo *N. gonorrhoeae* (NG) pomocí polymerázové řetězové reakce (PCR) na přístrojích Rotor-Gene Q s přípravou vzorků a nastavením rozboru za užití přístrojů QIAsymphony SP/AS. CT/NG RG Master obsahuje reagencie a enzymy pro specifickou amplifikaci 86 bp dlouhého úseku kryptického plazmidu *C. trachomatis*, 66 bp dlouhého úseku genomu *C. trachomatis* a 74 bp dlouhého cílového úseku genomu *N. gonorrhoeae* a také pro přímou detekci specifického amplikonu ve fluorescenčním kanálu Cycling Green přístroje Rotor-Gene Q.

Kromě toho obsahuje sada *artus* CT/NG QS-RGQ čtvrtý heterologní amplifikační systém pro průkaz potenciální PCR inhibice. Tento systém je detekován jako interní kontrola (IC) ve fluorescenčním kanálu Cycling Yellow přístroje Rotor-Gene Q. Limit detekce analytické CT/NG PCR přitom není negativně ovlivněn. Dodávají se rovněž externí pozitivní/negativní kontroly (Control CT+/NG– a Control NG+/CT–) a žádná kontrola šablony (NTC).

Další informace získáte na příslušném aplikačním listu, který je k dispozici na adrese www.qiagen.com/products/artusctngqsrgqkitce.

### <span id="page-4-0"></span>**Informace o patogenu**

#### *Chlamydia trachomatis* **(CT)**

Bakterie rodu *Chlamydia* (C.) mají velkou epidemiologickou důležitost a 16 sérovarů *C*. *trachomatis* způsobuje různá onemocnění. *Chlamydia trachomatis* (sérovary D–L) k jedné z nejčastějších příčin sexuálně přenosných nemocí (SPN) na světě. Sérovary A–C vyvolávají trachom, chronické, opakovaně se vyskytující onemocnění spojivky a rohovky objevující se v tropech. Sérovary D–K vyvolávají sexuálně přenosné infekce urogenitálního traktu a očí společně s infekcemi u novorozenců po perinatálním přenosu. Sérovary LGV I-III vyvolávají venerický lymfogranulom, sexuálně přenosnou nemoc, která se převážně vyskytuje v tropech (1).

Trachom se vyskytuje téměř výlučně v tropických zemích s nedostatečnými hygienickými podmínkami. Celosvětově je to nejčastější oční onemocnění a po kataraktách je to druhá nejčastější příčina slepoty. Odhaduje se, že je infikováno přibližně 150 milionů lidí a z nich přibližně 6 milionů oslepne (1).

V průmyslově rozvinutých zemích jsou chlamydie nejčastější bakteriální příčinou urogenitálních infekcí. V Německu se počet nových případů genitálních infekcí odhaduje na 300 000 za rok. Výskyt venerického lymfogranulomu (lymphogranuloma inguinale, Durand-Nicolas-Favreova nemoc) celosvětově klesá. Tato sexuálně přenosná nemoc je však stále endemická v Asii, Africe, Jižní Americe a některých oblastech Karibiku (1).

#### *Neisseria gonorrhoeae* **(NG)**

*Neisseria gonorrhoeae* je humánní patogen, který se přenáší pouze pohlavním stykem: organismus nepřežije mimo lidský organismus, protože je citlivý na sucho. Hlavním zdrojem infekce jsou asymptomaticky infikované ženy. Příznaky se rozvíjí v průběhu 2–7 dnů od infekce a projeví se vaginálním výtokem. Nicméně přibližně 50 % infikovaných žen má slabé příznaky, nebo je asymptomatických. U mužských pacientů způsobuje infekce *N. gonorrhoeae* uretrální výtok a bolest při močení (1).

Ve Spojených státech je gonorrhea druhou nejčastěji hlášenou sexuálně přenosnou nemocí. Míra infekce v roce 2010 byla 100,8 na populaci 100 000 osob, přičemž ve Spojených státech bylo hlášeno 309 341 případů (2).

## <span id="page-5-0"></span>**Dodávané materiály**

### <span id="page-5-1"></span>**Obsah sady**

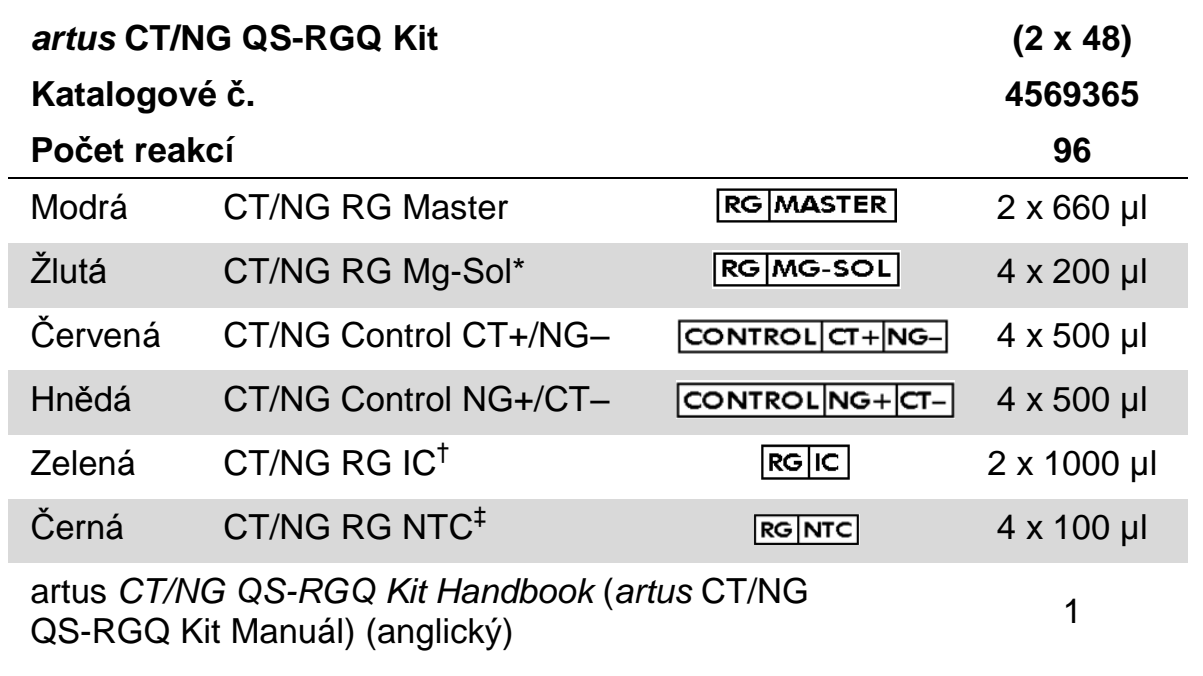

\* Roztok hořčíku.

† Interní kontrola.

<span id="page-5-2"></span>‡ Bez kontroly šablony

### **Požadované materiály, které nejsou součástí dodávky**

Při práci s chemikáliemi vždy používejte vhodný laboratorní plášť, rukavice na jedno použití a ochranné brýle. Další informace jsou uvedeny v příslušných bezpečnostních listech (BL), které lze získat od dodavatele produktu.

- **Pipety (nastavitelné)\* a sterilní pipetovací špičky s filtrem**
- $\blacksquare$  Třepačka vortex\*
- Stolní centrifuga\* s rotorem pro 2ml reakční zkumavky, schopná centrifugace o 6800 x g

#### <span id="page-5-3"></span>**Uchovávání a nakládání se vzorky**

- **Miska na odběr vzorků moči**
- Swabs for collection of vaginal or cervical samples (stěry pro odběr vaginálních a cervikálních vzorků) (Copan, katalogové č. 502CS01, www.copaninnovation.com)

<sup>\*</sup> Ujistěte se, že byly přístroje kontrolovány a kalibrovány podle doporučení výrobce.

- Swabs for collection of urethral samples (stěry pro odběr uretrálních vzorků) (Copan, katalogové č. 502CS01)
- Transport Tube (přepravní zkumavka) (Copan, katalogové č. 606C 2 ml)

#### **Pro přípravu vzorků**

- QIAsymphony SP instrument (přístroj QIAsymphony SP) (katalogové č. 9001297),\* verze softwaru 4.0.1 nebo vyšší
- QIAsymphony AS instrument (přístroj QIAsymphony AS) (katalogové č. 9001301),\* verze softwaru 4.0.1 nebo vyšší

#### **Pro PCR**

- Přístroj Rotor-Gene Q MDx 5plex HRM\*†
- Software Rotor-Gene Q, verze 2.1 nebo vyšší

Poznámka: Další informace o materiálech požadovaných pro specifické aplikace jsou uvedeny na příslušném aplikačním listu na adrese www.giagen.com/products/artusctnggsrgqkitce.

## <span id="page-6-0"></span>**Varování a bezpečnostní opatření**

Pro diagnostické použití in vitro.

### <span id="page-6-1"></span>**Bezpečnostní informace**

Při práci s chemikáliemi vždy používejte vhodný laboratorní plášť, rukavice na jedno použití a ochranné brýle. Další informace jsou uvedeny v odpovídajících bezpečnostních listech (BL). Bezpečnostní listy jsou k dispozici online v pohodlném a kompaktním formátu PDF na stránkách www.qiagen.com/safety, kde můžete nalézt, zobrazit a vytisknout BL pro každou sadu QIAGEN® a pro každou komponentu těchto sad.

Bezpečnostní informace pro používanou purifikační soupravu naleznete v odpovídající příručce k soupravě. Bezpečnostní informace k přístrojům naleznete v odpovídajících uživatelských manuálech dodávaných s přístroji.

Odpad ze vzorků a rozborů likvidujte podle místních bezpečnostních předpisů.

### <span id="page-6-2"></span>**Všeobecná bezpečnostní opatření**

Vždy dbejte na následující:

**Používejte sterilní pipetovací špičky s filtrem.** 

\* Ujistěte se, že byly přístroje kontrolovány a kalibrovány podle doporučení výrobce.

<sup>†</sup> Pokud to bude vhodné, přístroj Rotor-Gene Q 5plex HRM s datem výroby leden 2010 nebo pozdějším. Datum výroby lze získat ze sériového čísla na zadní straně přístroje. Sériové číslo je ve formátu "mmrrnnn", kde "mm" označuje měsíc výroby jako dvojce čísel, "rr" označuje poslední dvě číslice roku výroby a "nnn" označuje jedinečný identifikátor přístroje.

- Během manuálních kroků ponechávejte zkumavky pokud možno zavřené, aby se předešlo kontaminacím.
- Všechny komponenty před počátkem analýzy úplně rozmrazte při pokojové teplotě (15–25 °C).
- Následně komponenty řádně promíchejte (opakovaný náběr pipetou a vypuštění pipety nebo pulzní třepačka) a krátce centrifugujte. Ujistěte se, že v reagenčních zkumavkách není žádná pěna nebo bubliny.
- $\blacksquare$  Nepoužívejte dohromady komponenty souprav jiných šarží.
- Ověřte, že jsou potřebné adaptéry předem vychlazeny na 2–8 °C.
- **Pracujte rychle a udržujte reagencie PCR před vkládáním na ledu nebo v** chladicím bloku.
- **E** Pracuite plynule od jedné části pracovního procesu ke druhé. Nepřekročte dobu 30 minut při přenosech mezi jednotlivými moduly (QIAsymphony SP do QIAsymphony AS do Rotor-Gene Q).

## <span id="page-7-0"></span>**Uchovávání a nakládání s reagenciemi**

Komponenty sady *artus* CT/NG QS-RGQ se skladují při -15 °C až -30 °C a jsou stabilní do data použitelnosti uvedeného na štítku. Zabraňte opakovanému rozmrazení a zmrazení (>2 x), snižuje se tím účinnost analýzy. Pokud se reagencie mají používat pouze občasně, je nutné je zmrazit v alikvotních množství. Uchovávání při 2–8 °C by nemělo překročit dobu pěti hodin. Všechny reagencie, které jsou zavedeny do modulu nastavení analýzy jsou určeny k použití pouze v tomto běhu. **Nevyjímejte reziduální komponenty k použití pro druhou PCR.**

## <span id="page-7-1"></span>**Uchovávání a nakládání se vzorky**

Informace o nakládání se vzorky a jejich uchovávání pro specifické aplikace jsou uvedeny na příslušném aplikačním listu na adrese [www.qiagen.com/products/artusctngqsrgqkitce.](http://www.qiagen.com/Products/Catalog/Assay-Technologies/Complete-Assay-Kits/Human-Pathogen-Detection/artus-CT-NG-QS-RGQ-Kit-CE)

### <span id="page-8-0"></span>**Odb**ě**r vzorků moči**

Pacient odebere prvních 20 ml moči při močení do misky na odběr vzorků. Z této moči převeďte 4 ml do sterilní odběrové zkumavky eNAT™ pomocí sterilní přenosové pipety na jedno použití. Otočte zkumavku dnem vzhůru, aby bylo zajištěno jednotné promíchání. Neprotřepávejte ve třepačce ani intenzivně neprotřepávejte, aby nedošlo ke vzniku pěny.

### <span id="page-8-1"></span>**Odb**ě**r st**ě**rů**

Sada *artus* CT/NG QS-RGQ byla validována pomocí vaginálních, cervikálních stěrů a stěrů z mužské močové trubice, které odebíral klinický pracovník pomocí stěrů popsaných v "Požadované materiály, které nejsou součástí [dodávky"](#page-5-2), strana [6.](#page-5-3)

Po odběru umístěte stěry do 2ml zkumavky eNAT a v oddělovacím bodě odlomte dřík. Uzavřete zásuvku a přepravte ji podle příslušných přepravních pokynů (viz příslušný aplikační list), které jsou k dispozici na adrese www.giagen.com/products/artusctnggsrgqkitce.

### <span id="page-8-2"></span>**Nakládání se vzorky**

Sada *artus* CT/NG QS-RGQ byla navržena k použití se systémem QIAsymphony RGQ pro automatickou přípravu vzorku a nastavení analýzy. Vzorky lze zpracovat buď v primárních zkumavkách eNAT, nebo v sekundárních zkumavkách. Stěry vyjměte ze zkumavek eNAT, jinak se vzorky musí převést do sekundárních zkumavek (mikrozkumavky 2,0 ml typu I s olemovanou základnou (Sarsted, katalogové č. 72.694, www.sarstedt.com)) před vložením do modulu QIAsymphony SP.

Před převodem vzorku do sekundární zkumavky zajistěte přípravu vzorků moči opatrným protřepáváním vzorků moči a důkladným protřepáním vzorků stěrů po přibližně 15 sekund.

## <span id="page-9-0"></span>**Postup**

### <span id="page-9-1"></span>**Práce s přístroji QIAsymphony SP/AS**

Zavřete všechny zásuvky a víka.

Zapněte přístroje QIAsymphony SP/AS a vyčkejte, dokud se neobjeví obrazovka "Sample Preparation" (Příprava vzorků) a nedokončí se inicializační proces.

Přihlaste se do systému přístroje (zásuvky se odemknou).

### <span id="page-9-2"></span>**Purifikace bakteriální DNA**

Sada *artus* CT/NG QS-RGQ byla validována purifikací bakteriální DNA, provedenou na přístroji QIAsymphony SP použitím sady QIAsymphony DSP Virus/Pathogen Midi. Veškeré informace o přípravě zásobníku s reagenciemi pro krok purifikace vzorku u QIAsymphony SP viz Příručka QIAsymphony DSP Virus/Pathogen (*QIAsymphony DSP Virus/Pathogen Handbook*).

### <span id="page-9-3"></span>**Použití interní kontroly a nosiče RNA (CARRIER)**

Použití sad QIAsymphony DSP Virus/Pathogen ve spojení se sadou *artus* CT/NG QS-RGQ vyžaduje zapojení interní kontroly (CT/NG RG IC) do purifikační procedury, aby se mohla monitorovat efektivita přípravy vzorku a následných rozborů. Kromě toho mohou sady QIAsymphony DSP Virus/Pathogen vyžadovat přípravu nosiče RNA (CARRIER). Specifické informace týkající se interní kontroly a použití nosiče RNA (CARRIER) získáte na příslušném aplikačním listu, který je k dispozici na adrese [www.qiagen.com/products/artusctngqsrgqkitce.](http://www.qiagen.com/Products/Catalog/Assay-Technologies/Complete-Assay-Kits/Human-Pathogen-Detection/artus-CT-NG-QS-RGQ-Kit-CE)

### <span id="page-9-4"></span>**Kontrolní soupravy analýz a soupravy parametrů analýz**

Kontrolní soupravy analýzy jsou kombinací protokolu a dodatečných parametrů, jako např. interní kontroly, pro purifikaci vzorku na QIAsymphony SP. U každého protokolu je předinstalována výchozí kontrolní souprava analýzy.

Soupravy parametrů analýzy jsou kombinací definice analýzy s dodatečnými definovanými parametry, jako např. počtem replikátů a počtem standardů v analýze, pro nastavení analýzy na QIAsymphony AS.

Pro integrované běhy na QIAsymphony SP/AS je sada parametrů analýzy přímo spojena s kontrolní sadou analýzy specifikující související proces purifikace vzorku.

### <span id="page-10-0"></span>**Protokol: Izolace DNA a nastavení analýzy na QIAsymphony SP/AS**

Následující popis je obecný protokol pro používání sad QIAsymphony DSP Virus/Pathogen. Podrobné informace o specifickém použití, včetně objemů a zkumavek, jsou uvedeny na příslušném aplikačním listu na adrese [www.qiagen.com/products/artusctngqsrgqkitce.](http://www.qiagen.com/Products/Catalog/Assay-Technologies/Complete-Assay-Kits/Human-Pathogen-Detection/artus-CT-NG-QS-RGQ-Kit-CE)

#### **Důležité body před zahájením**

- Ujistěte se, že jste dobře obeznámeni s obsluhou přístrojů QIAsymphony SP/AS. Návod k použití je součástí uživatelských příruček dodaných spolu s přístroji a většina aktuálních verzí je dispozici na adrese www.qiagen.com/products/qiasymphonyrgq.aspx.
- **Před prvním použitím zásobníku s reagenciemi (RC) ze sady** QIAsymphony DSP Virus/Pathogen Midi zkontrolujte, zda pufry QSL2 a QSB1 v zásobníku (RC) neobsahují precipitát. V případě potřeby vyjměte vaničky obsahující pufry QSL2 a QSB1 ze zásobníku s reagenciemi (RC) a inkubujte je po dobu 30 minut při teplotě 37 °C za občasného třepání, aby se precipitát rozpustil. Ujistěte se, že jsou vaničky znovu umístěny do správných pozic. Pokud je zásobník s reagenciemi (RC) již propíchnut, ujistěte se, že jsou vaničky utěsněny pomocí opětovně použitelných uzavíracích proužků a inkubujte celý zásobník s reagenciemi (RC) ve vodní lázni po dobu 30 minut při teplotě 37 °C za občasného třepání.\*
- Zkontrolujte, zda pufr ATL (ATL) neobsahuje precipitát. Pokud se precipitát vytvoří, rozpusťte jej zahřátím pufru na 70 °C za jemného míchání ve vodní lázni.\* Odsajte bubliny z povrchu a nechte pufr ochladit na pokojovou teplotu (15–25 °C).
- Snažte se zabránit intenzivnímu protřepávání zásobníku s reagenciemi (RC). Jinak může vzniknout pěna, což může vést k problémům s detekcí hladiny kapaliny.
- **Pracujte rychle a udržujte reagencie PCR před vkládáním na ledu nebo v** chladicím bloku.
- Objemy reagencií CT/NG PCR jsou optimalizované pro 2 x 48 reakcí na jednu soupravu a na jeden běh.
- **Pro použití modulu QIAsymphony AS musí být CT/NG RG Master a** CT/NG RG Mg-Sol vybaveny 2ml (katalogové č. 997102) nebo 5ml (katalogové č. 997104) zkumavkami QIAGEN v závislosti na počtu reakcí.
- Sada *artus* CT/NG QS-RGQ obsahuje každá 4 kontroly. To stačí na 4 samostatné běhy PCR.

<sup>\*</sup> Ujistěte se, že byly přístroje kontrolovány, udržovány a pravidelně kalibrovány podle doporučení výrobce.

 Eluáty z přípravy vzorku a všechny komponenty sady *artus* CT/NG QS-RGQ byly v přístrojích prokázány jako stabilní minimálně po běžnou dobu potřebnou pro purifikaci 96 vzorků a pro nastavení testu pro 72 rozborů, včetně doby přenosu z QIAsymphony SP do QIAsymphony AS o délce 30 minut a doby přenosu z QIAsymphony AS do Rotor-Gene Q o délce až 30 minut.

#### **V**ě**ci, které je nutné ud**ě**lat před zahájením**

- **Před každým použitím musí být všechny reagencie zcela rozmrazeny,** dobře promíchány (opakovaným náběrem pipetou a vypuštěním pipety nebo krátkým vortexem) a minimálně 3 sekundy centrifugovány při 6800 x *g*. Zamezte vytvoření pěny.
- Připravte všechny požadované směsi. Potřebné směsi obsahující nosič RNA (CARRIER) a interní kontroly připravte bezprostředně před začátkem procesu. Více informací získáte na příslušném aplikačním listu, který je k dispozici na adrese www.qiagen.com/products/artusctngqsrqqkitce.
- **Před spuštěním integrovaného běhu zajistěte, aby všechny přístroje byly** čisté a aby byly vloženy jejich vyměnitelné díly (např. chrániče hrotů), jak to popisují pokyny pro údržbu v Příručce uživatele QIAsymphony SP/AS — Celkový popis (*QIAsymphony SP/AS User Manual — General Description*), Příručce uživatele QIAsymphony SP/AS — Obsluha QIAsymphony SP (*QIAsymphony SP/AS User Manual — Operating the QIAsymphony SP*), Příručce uživatele QIAsymphony SP/AS — Obsluha QIAsymphony AS (*QIAsymphony SP/AS User Manual — Operating the QIAsymphony AS*) a Příručce uživatele správcovské konzoly QIAsymphony Management Console *(QIAsymphony Management Console User Manual)*, které jsou dodávány se systémem. Zajistěte pravidelnou údržbu, aby se minimalizovalo riziko zkřížené kontaminace.
- Před začátkem procedury se ujistěte, že jsou magnetické částice plně resuspendovány. Vaničku obsahující magnetické částice před prvním použitím minimálně 3 minuty rázně vortexujte.
- Před vložením zásobníku s reagenciemi (RC) odstraňte víčko z vaničky obsahující magnetické částice a otevřete zkumavky s enzymy. Ujistěte se, že byl stojánek s enzymy vytemperován na pokojovou teplotu (15-25 °C).
- Ujistěte se, že je děrovací víčko (PL) umístěno na zásobníku s reagenciemi (RC) a že víčko vaničky s magnetickými částicemi bylo odstraněno nebo - pokud používáte částečně použitý zásobník s reagenciemi (RC) - se ujistěte, že byly odstraněny opětovně použitelné uzavírací proužky.
- **Pokud jsou vzorky opatřeny čárovým kódem, vložte je do nosiče** zkumavky nasměrované tak, aby čárový kód ležel pod čtečkou čárových

kódů v zásuvce "Sample" (Vzorek) na levé straně přístroje QIAsymphony SP.

#### **Postup**

**Purifikace bakteriální DNA na přístroji QIAsymphony SP**

- **1. Zavřete všechny zásuvky a víka přístrojů QIAsymphony SP/AS.**
- **2. Zapněte přístroje a vyčkejte, dokud se neobjeví obrazovka "Sample Preparation" a nedokončí se inicializační proces.**

Vypínač je umístěn v levém spodním rohu přístroje QIAsymphony SP.

- **3. Přihlaste se do systému přístrojů.**
- **4. Připravte následující zásuvky podle příslušného aplikačního listu, který je k dispozici na adrese**

#### **[www.qiagen.com/products/artusctngqsrgqkitce.](http://www.qiagen.com/Products/Catalog/Assay-Technologies/Complete-Assay-Kits/Human-Pathogen-Detection/artus-CT-NG-QS-RGQ-Kit-CE)**

- Zásuvka "Waste" (Odpad); po přípravě proveďte kontrolu vloženého obsahu.
- Zásuvka "Eluate" (Eluát); po přípravě proveďte kontrolu vloženého obsahu.
- **E** Zásuvka "Reagents and Consumables" (Reagencie a spotřební materiál); po přípravě proveďte kontrolu vloženého obsahu.
- Zásuvka "Sample".
- **5. Pomocí nastavení "Integrated run" (Integrovaný běh) na dotykové obrazovce QIAsymphony zadejte požadované informace o každé zpracovávané sadě vzorků. Zvolte sadu parametrů analýzy** *artus* **CT/NG pro daný běh a přiřaďte odpovídající sadu AS pro vzorky.**

Informace o sadě parametrů analýzy a předvolené eluční objemy jsou uvedeny v příslušném aplikačním listu.

Více informací o integrovaných bězích u přístrojů QIAsymphony SP/AS naleznete v uživatelských manuálech dodávaných s přístroji.

Poznámka: QIAsymphony SP/AS umožňuje uživateli, aby specifikoval počet kontrol a vzorků (tj. replikátů) v nabídce "Specifications" (Technické parametry). Pro protokol CT/NG je maximální povolená hodnota u replikátů 2.

- **6. Při nastavování integrovaného běhu zkontrolujte správné přiřazení laboratorních přístrojů pro vzorky a typ vzorku (vzorek, EC+ pro kontrolu CT/NG CT+/NG– a EC+ pro kontrolu CT/NG– NG+/CT–).** Informace o spotřebních materiálech a komponentech vkládaných do jednotlivých zásuvek jsou uvedeny v příslušném aplikačním listu.
- **7. Dbejte na to, aby vnitřní kontrola (CT/NG RG IC) byla nastavena a vložena do systému, jak je popsáno v příslušné příručce purifikační sady.**

**8. Po zadání informací o všech sadách integrovaného běhu klepněte na tlačítko "Ok" pro opuštění nastavení aplikace "Integrated run". Stav**  všech sad v přehledu integrovaného běhu se mění z "LOADED" **(VLOŽENO) na "QUEUED" (ZAŘAZENO). Jakmile je jedna sada**  zařazena, objeví se tlačítko "Run" (Spustit). Stiskněte tlačítko "Run" **pro spuštění procedury.**

**Poznámka**: Nezapomeňte přiřadit šarži AS příslušné šarži(ím) SP.

Všechny kroky zpracování jsou plně automatizované.

#### **Vložení zásuvek QIAsymphony AS pro nastavení analýzy**

- <span id="page-13-0"></span>**9. Po zařazení integrovaného běhu otevřete zásuvky QIAsymphony. Potřebné komponenty pro vložení jsou zobrazeny na dotykové obrazovce.**
- **10. Před integrovaným během nezapomeňte provést následující.**
	- Vložte odpadní žlábek na špičky
	- Zlikvidujte odpadní sáček na špičky
	- Nasaďte prázdný odpadní sáček na špičky
- **11. Definujte a vložte stojánek (stojánky) v analýze. Stojánek (stojánky) v analýze v předem vychlazeném adaptéru (adaptérech) se vloží do drážky (drážek) "Assays" (Analýzy). Informace o stojáncích v analýze jsou uvedeny v příslušném aplikačním listu, který je k dispozici na adrese [www.qiagen.com/products/artusctngqsrgqkitce.](http://www.qiagen.com/Products/Catalog/Assay-Technologies/Complete-Assay-Kits/Human-Pathogen-Detection/artus-CT-NG-QS-RGQ-Kit-CE)**

#### **12. Zkontrolujte teplotu na chladicích pozicích.**

Jsou-li cílové teploty chlazení dosaženy, barva malé hvězdičky vedle drážek se změní na zelenou.

#### **13. Udává objem CT/NG RG Master potřebný pro modul QIAsymphony AS v jedné zkumavce před použitím. Jedna zkumavka stačí pro 48 reakcí.**

**Poznámka**: S viskózními reagenciemi může být obtížné manipulovat pomocí manuálních pipet. Ujistěte se, že byl do příslušné zkumavky převeden celý požadovaný objem Master.

#### **14. Naplňte každou reagenční zkumavku požadovaným množstvím správné reagencie podle informací o vkládání určených softwarem přístroje.**

Poznámka: Před každým použitím musí být všechny reagencie zcela rozmrazeny, dobře promíchány (opakovaným náběrem pipetou a vypuštěním pipety nebo krátkým vortexem) a minimálně 3 sekundy centrifugovány při 6800 x *g*. Zamezte vytvoření bublin nebo pěny, které mohou způsobit chyby při detekci. Pracujte rychle a udržujte PCR komponenty před vkládáním na ledu nebo v chladicím bloku.

- **15. Vložte zásobník s reagenciemi a reagenční zkumavky bez uzávěrů umístěte do vhodných pozic předem vychlazených adaptérů na reagencie podle příslušného aplikačního listu.**
- **16. Naskenujte čárový kód sady na horní straně sady** *artus* **CT/NG QS-RGQ stisknutím tlačítka "Scan Kit Barcode" (Snímat čárový kód**  sady) na obrazovce "Loading Reagents" (Zavádění reagencií).
- 17. Vložte jednorázové špičky s filtrem do zásuvek "Eluate and **Reagents" (Eluát a reagencie) a "Assays" v souladu s požadovaným počtem pro každý typ špičky uvedený na příslušném aplikačním listu. Poznámka**: Doporučuje se vkládat větší než požadované množství každé velkosti špičky.
- 18. Zavřete zásuvky "Eluate and Reagents" a "Assays".

#### **19. Při zavírání každé zásuvky stiskněte "Scan" (Snímat) pro spuštění kontroly vloženého obsahu u každé zásuvky.**

Při kontrole vloženého obsahu se kontrolují drážky, adaptéry, špičky s filtrem a odpadní žlábek na špičky, stejně tak správné vložení specifických objemů reagencií. Je-li vyžadováno, opravte případné chyby.

Nastavení analýzy se spustí automaticky po dokončení kroku purifikace na přístroji QIAsymphony SP a poté, co se stojánky s eluátem přenesou do QIAsymphony AS.

- 20. ∠<u>■ **Leudo dokončení běhu otevřete zásuvku** "Assays"</u> a vyjměte stojánek (stojánky). Poté stiskněte "Scan", abyste potvrdili, že byl stojánek analýzy vyložen. V obrazovce nastavení rozboru "Overview" **(Přehled), stiskněte "Remove" (Odstranit) pro konečné odstranění běhu nastavení rozboru. Stáhněte výsledek a soubory cyklovače pomocí správcovské konzoly QIAsymphony nebo flash disku USB.**
- **21. Jestliže je v integrovaném běhu nakonfigurováno více sad na QIAsymphony, znovu vložte zásuvky QIAsymphony AS, počínaje krokem [9.](#page-13-0)**
- **22. Pokračujte na ["Protokol: PCR na Rotor-Gene Q"](#page-16-0), strana [17.](#page-16-0)**
- **23. Pokud budou dokončeny všechny integrované běhy, vyjměte je stisknutím tlačítka "Integrated batch" (Integrovaná šarže) na obrazovce "Integrated Overview" (Integrovaný přehled).**
- **24. Proveďte pravidelnou údržbu přístroje QIAsymphony SP a AS během běhu PCR na přístroji Rotor-Gene Q nebo později.**

Jelikož je pracovní proces integrovanou operací, na konci celého pracovního procesu vyčistěte všechny přístroje.

Postupujte podle pokynů k údržbě v Příručce uživatele QIAsymphony SP/AS — Všeobecný popis (*QIAsymphony SP/AS User Manual — General Description*). Zajistěte pravidelnou údržbu, aby se minimalizovalo riziko křížových kontaminací.

### <span id="page-16-0"></span>**Protokol: PCR na Rotor-Gene Q**

#### **Důležité body před zahájením**

- Před zahájením protokolu si najdete čas a seznamte se s přístrojem Rotor-Gene Q. Viz uživatelská příručka k přístroji.
- **Pro automatickou interpretaci výsledků PCR lze místo softwaru** Rotor-Gene Q použít Rotor-Gene AssayManager® .

#### **Postup**

- **1. Zavřete zkumavky PCR a umístěte je do 72jamkového rotoru přístroje Rotor-Gene Q. Ujistěte se, že jsou 4-stripy Rotor-Gene Q zkumavek umístěny ve správném směru tak, aby si ukazatelé pozic chladicího adaptéru a rotoru odpovídaly. Ujistěte se, že byl na rotor nasazen zajišťovací prstenec (příslušenství přístroje Rotor-Gene) jako prevence nechtěného otevření zkumavek během běhu.**
- **2. Stáhněte soubor cykléru z přístroje QIAsymphony AS a přeneste je do počítače přístroje Rotor-Gene Q.**
- **3. Pro detekování CT/NG DNA vytvořte teplotní profil a spusťte běh podle příslušného aplikačního listu, který je k dispozici na adrese [www.qiagen.com/products/artusctngqsrgqkitce.](http://www.qiagen.com/Products/Catalog/Assay-Technologies/Complete-Assay-Kits/Human-Pathogen-Detection/artus-CT-NG-QS-RGQ-Kit-CE) Informace specifické pro daný software o programování přístroje Rotor-Gene Q se uvádí v příslušném listu protokolu "Settings to run artus QS-RGQ Kits" (Nastavení pro spuštění sad artus QS-RGQ) na adrese [www.qiagen.com/products/artusctngqsrgqkitce.](http://www.qiagen.com/Products/Catalog/Assay-Technologies/Complete-Assay-Kits/Human-Pathogen-Detection/artus-CT-NG-QS-RGQ-Kit-CE)**

## <span id="page-17-0"></span>**Interpretace výsledků**

Podrobné informace o interpretaci výsledků získáte na příslušném aplikačním listu, který je k dispozici na adrese

[www.qiagen.com/products/artusctngqsrgqkitce.](http://www.qiagen.com/Products/Catalog/Assay-Technologies/Complete-Assay-Kits/Human-Pathogen-Detection/artus-CT-NG-QS-RGQ-Kit-CE)

## <span id="page-17-1"></span>**Řešení problémů**

V této kapitole naleznete užitečné informace, které Vám mohou pomoci při řešení případných problémů. Více informací lze získat také na internetové stránce naší technické podpory: [www.qiagen.com/FAQ/FAQList.aspx.](http://www.qiagen.com/FAQ/FAQList.aspx) Vědci z technické podpory QIAGEN vždy rádi zodpoví Vaše otázky ohledně údajů a protokolu v tomto manuálu i obecně k technologiím pro přípravu vzorků a jejich rozbory (možnosti navázání kontaktu viz zadní strana nebo navštivte [www.qiagen.com\)](http://www.qiagen.com/).

#### **Komentáře a návrhy**

#### **Obecná manipulace**

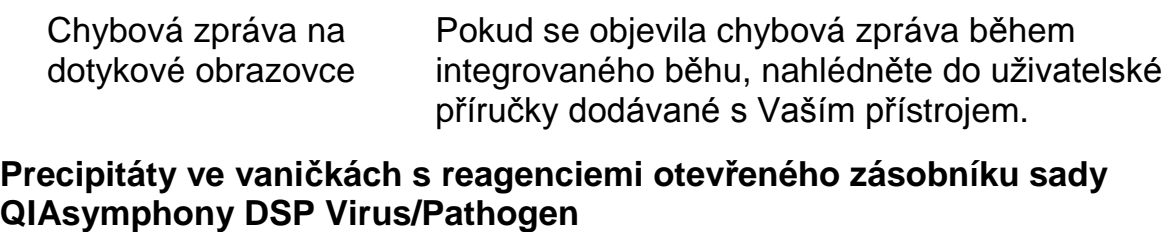

a) Odpařování pufru Rozsáhlé vypařování může vést ke zvýšené koncentraci soli nebo ke snížené koncentraci alkoholu v pufrech. Zlikvidujte zásobník s reagenciemi (RC). Pokud je nepoužíváte při purifikaci, ujistěte se, že jste uzavřeli vaničky s pufry částečně použitých zásobníků s reagenciemi (RC) pomocí opětovně použitelných uzavíracích proužků.

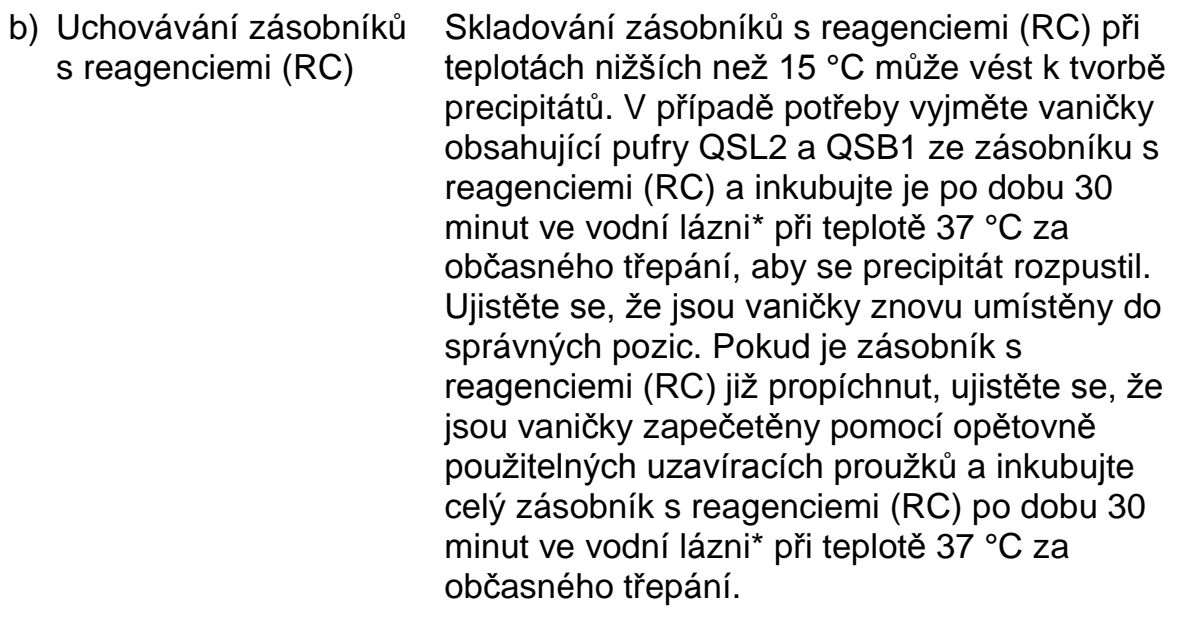

### **Nízký výtěžek nukleových kyselin**

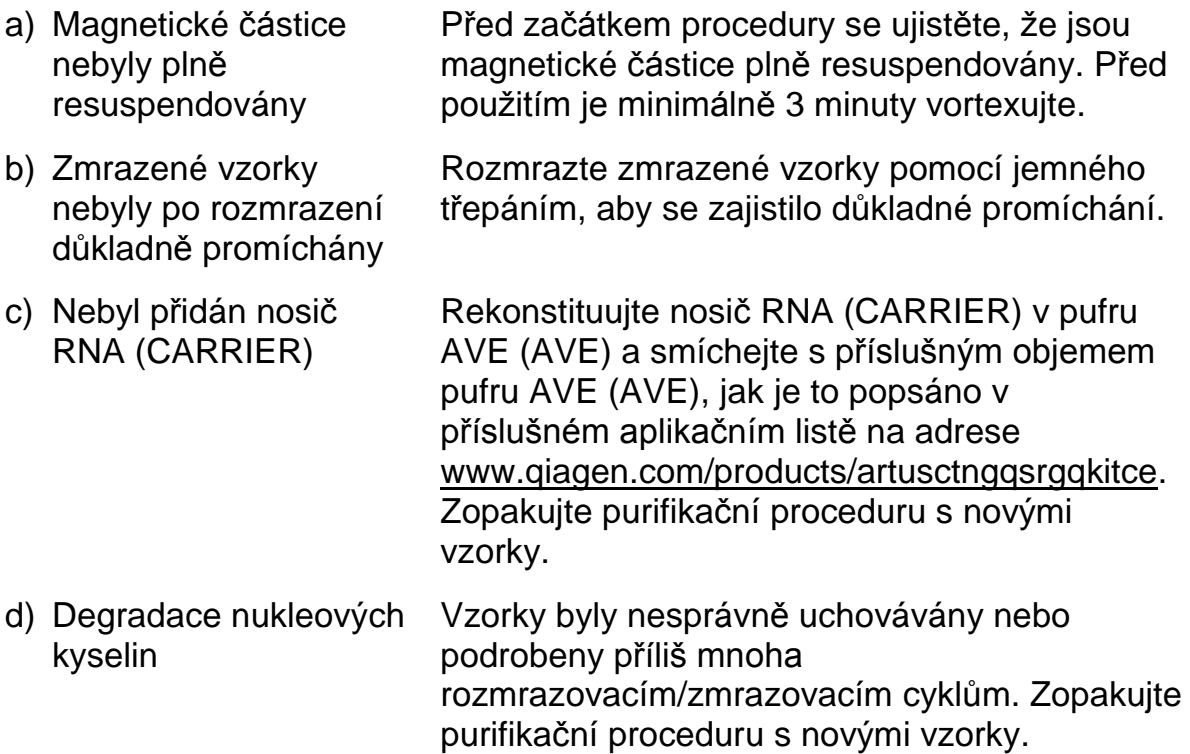

<sup>\*</sup> Ujistěte se, že byly přístroje kontrolovány, udržovány a pravidelně kalibrovány podle doporučení výrobce.

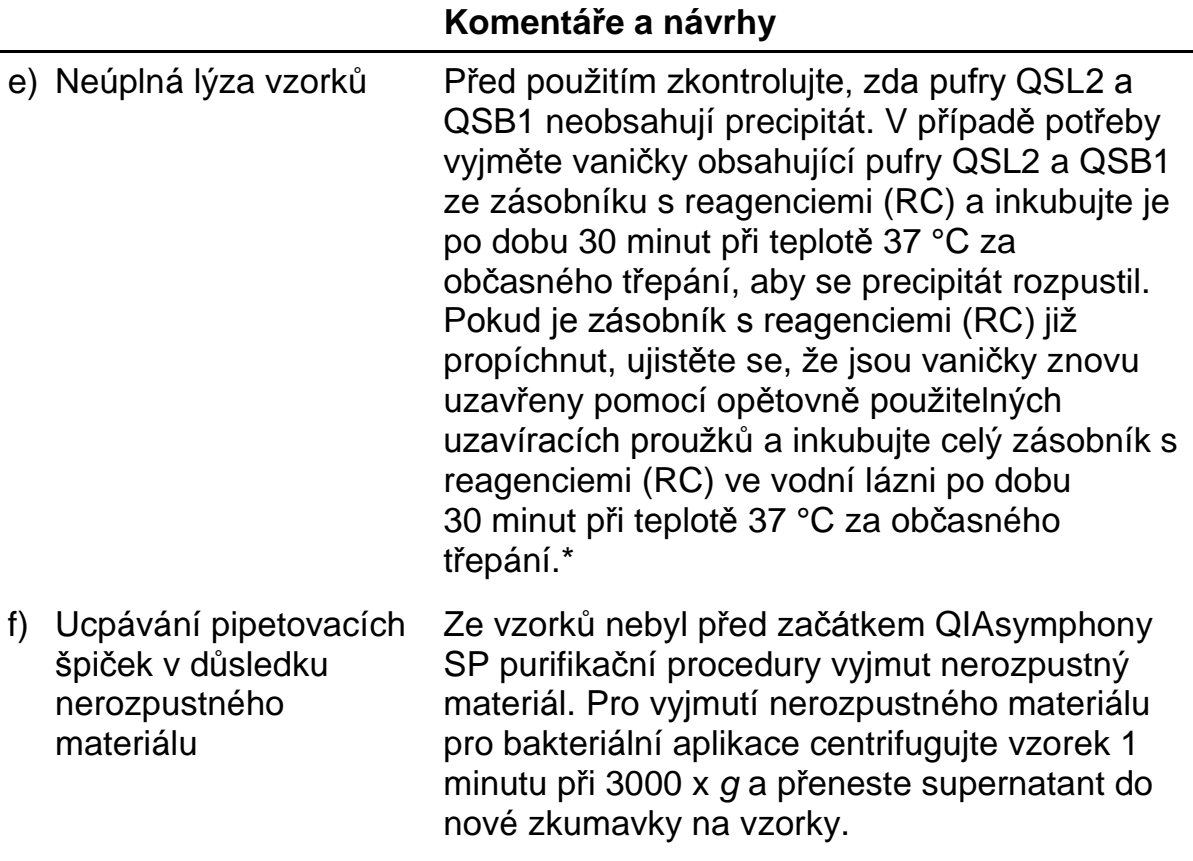

<sup>\*</sup> Ujistěte se, že byly přístroje kontrolovány, udržovány a pravidelně kalibrovány podle doporučení výrobce.

#### **QIAsymphony AS detekuje nedostatek Masteru**

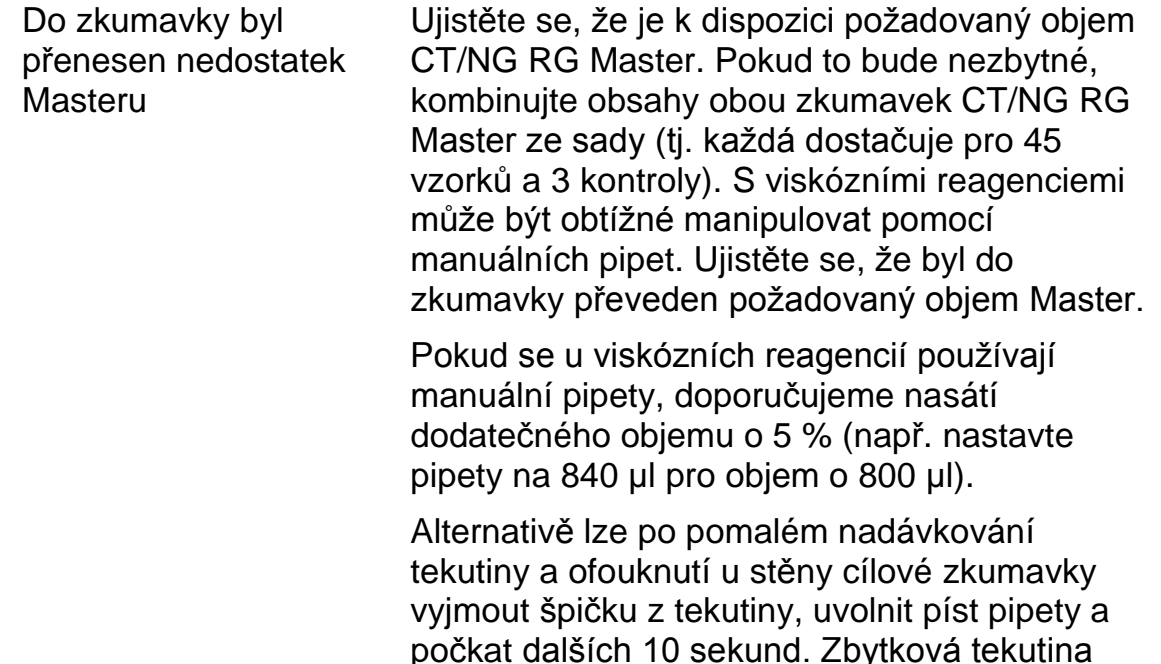

**Žádný signál u pozitivních kontrol (CT/NG) ve fluorescenčním kanálu Cycling Green a/nebo Cycling Orange**

tekutiny.

- a) Fluorescenční kanál zvolený pro analýzu PCR dat neodpovídá protokolu K analýze dat zvolte fluorescenční kanál Cycling Green pro analytickou CT a fluorescenční kanál Cycling Orange pro analytickou NG.
- b) Chybné naprogramování teplotního profilu přístroje Rotor-Gene
- c) Chybná konfigurace PCR

Porovnejte teplotní profil s údaji protokolu. Viz

vyteče špičkou a lze ji vyfouknout opětovným stisknutím pístu pipety. Použití špiček s filtrem v

retention" (nízká retence) může zlepšit výtěžek

kvalitě vhodné pro PCR s označením "low

příslušný aplikační list a list protokolu na [www.qiagen.com/products/artusctngqsrgqkitce.](http://www.qiagen.com/Products/Catalog/Assay-Technologies/Complete-Assay-Kits/Human-Pathogen-Detection/artus-CT-NG-QS-RGQ-Kit-CE)

Ujistěte se, že bylo nastavení rozboru provedeno správně a že byla použita správná sada parametrů. Popřípadě PCR zopakujte. Viz příslušný aplikační list na [www.qiagen.com/products/artusctngqsrgqkitce.](http://www.qiagen.com/Products/Catalog/Assay-Technologies/Complete-Assay-Kits/Human-Pathogen-Detection/artus-CT-NG-QS-RGQ-Kit-CE)

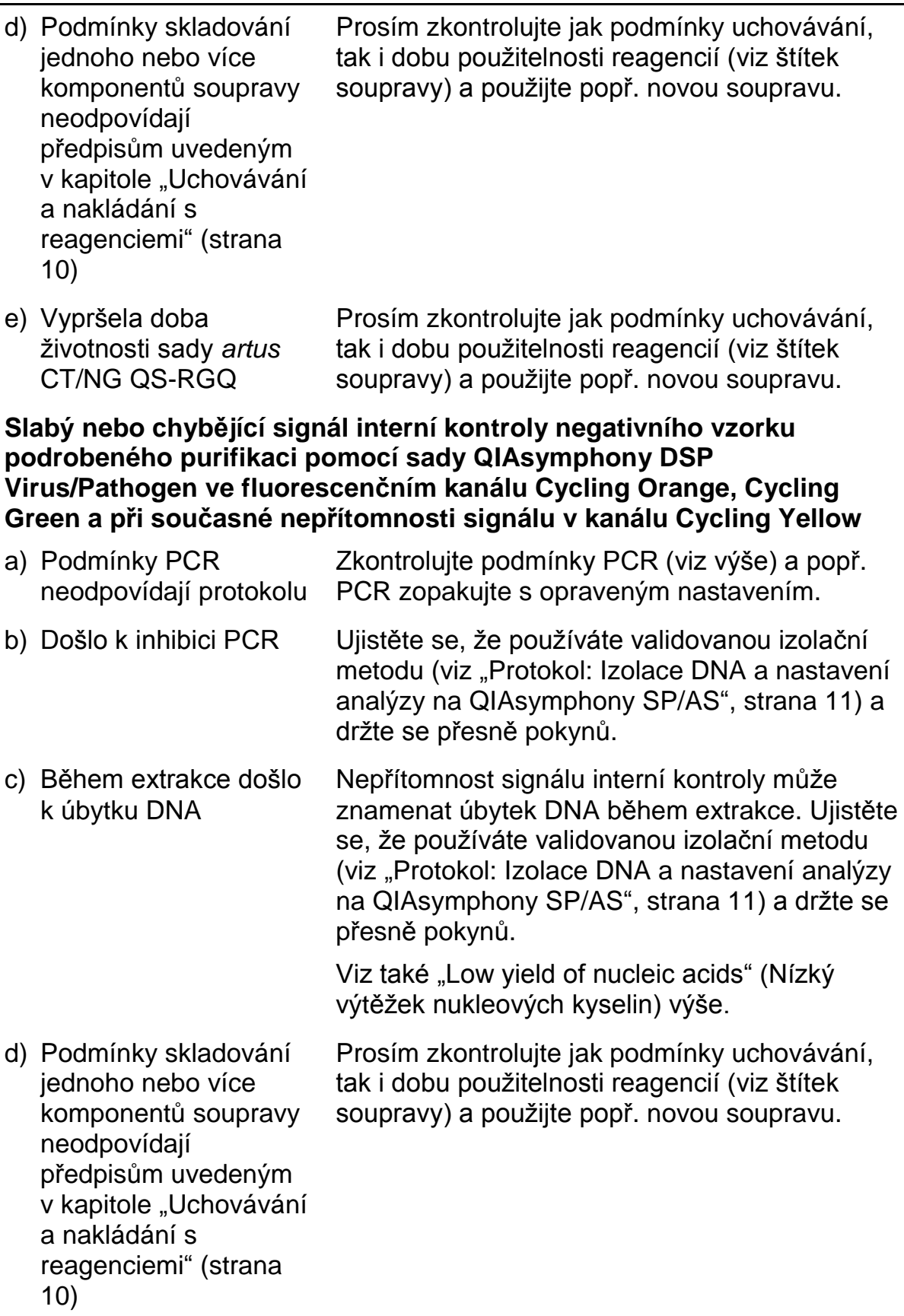

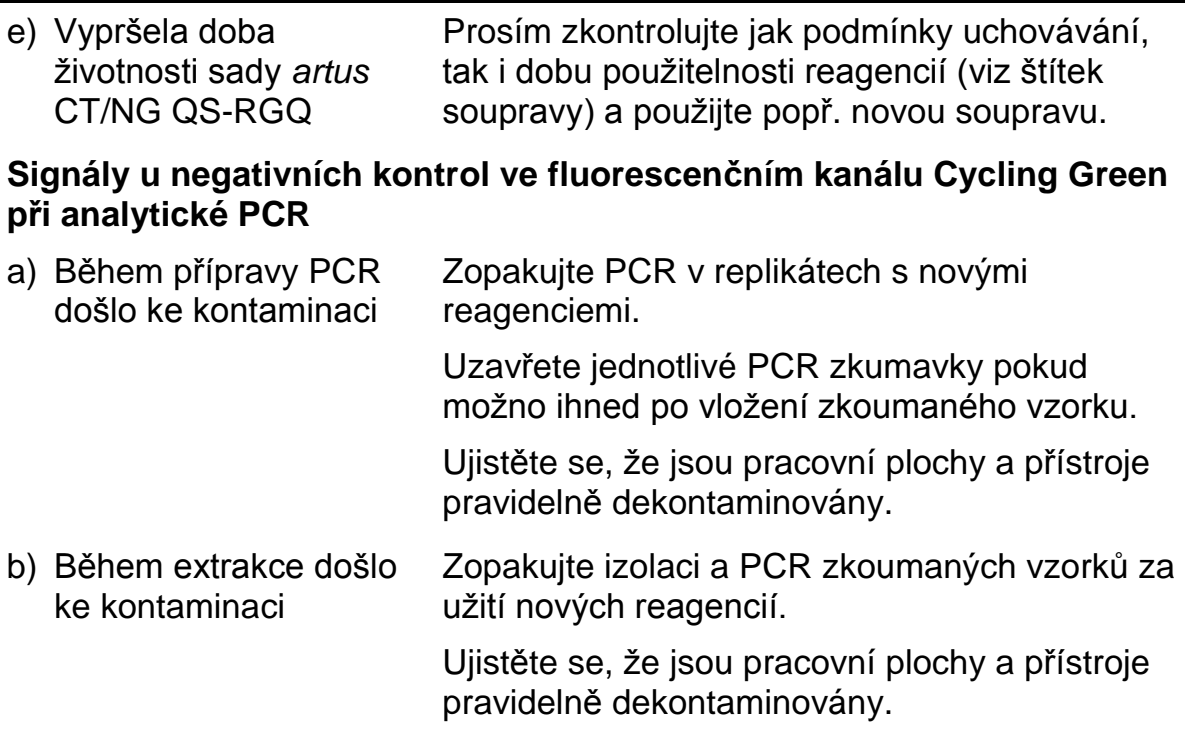

## <span id="page-22-0"></span>**Řízení jakosti**

V souladu se systémem managementu jakosti společnosti QIAGEN certifikovaným podle norem ISO byla každá šarže sady *artus* HBV CT/NG QS-RGQ testována podle předem stanovených specifikací, aby byla zaručena jednotná kvalita produktu.

## <span id="page-22-1"></span>**Omezení**

Všechny reagencie se smí používat výhradně pro diagnostiku in vitro.

Produkt by měli používat pouze pracovníci, kteří jsou speciálně poučeni a

vyškoleni v metodice diagnostiky in vitro. We důležité, aby si obsluha důkladně přečetla pokyny k použití před použitím systému. Sada *artus* CT/NG QS-RGQ je určena k použití laboratorními odbornými pracovníky, kteří absolvovali školení v používání systému QIAGEN QIAsymphony RGQ, Rotor-Gene AssayManager a systému *artus* CT/NG.

Přesné dodržování pokynů k použití je bezpodmínečně nutné k dosažení optimálních výsledků PCR.

Dbejte na konec doby použitelnosti uvedený na balení a na štítcích jednotlivých komponent. Nepoužívejte reagencie s prošlou trvanlivostí.

V ojedinělých případech mohou mutace ve vysoce konzervovaných oblastech bakteriálního genomu, které jsou pokryty primery a/nebo sondami soupravy,

vést k selhání detekce přítomnosti bakterií. Validita a účinnost testu jsou pravidelně kontrolovány.

Jakékoliv získané diagnostické výsledky se musí interpretovat v kontextu ostatních klinických nebo laboratorních nálezů.

Více informací o dalších omezeních získáte na příslušných aplikačních listech, které jsou k dispozici online na adrese www.giagen.com/products/artusctnggsrgqkitce.

### <span id="page-23-0"></span>**Poznámka o konkrétním riziku**

V případě infekce *Chlamydia trachomatis* by mohly být falešně negativním výsledky nejen testované osoby samotné, ale také nenarozený plod nebo novorozenec, pokud bude testovaná žena těhotná.

## <span id="page-23-1"></span>**Charakteristiky chování**

Viz [www.qiagen.com/products/artusctngqsrgqkitce](http://www.qiagen.com/Products/Catalog/Assay-Technologies/Complete-Assay-Kits/Human-Pathogen-Detection/artus-CT-NG-QS-RGQ-Kit-CE) , kde jsou uvedeny výkonnostní charakteristiky sady *artus* CT/NG QS-RGQ.

## <span id="page-23-2"></span>**Literatura**

- 1. Mims, C.A., Playfair, J.H.L., Roitt, I., Wakelin, D., and Williams, R. (1998) *Medical Microbiology*, 2nd ed. London: Mosby.
- 2. CDC, 2010 Sexually Transmitted Diseases Surveillance www.cdc.gov/std/stats10/gonorrhea.htm (přístup na stránky k 15. dubnu 2013)

## <span id="page-23-3"></span>**Symboly**

Na obalech a štítcích se mohou objevit následující symboly:

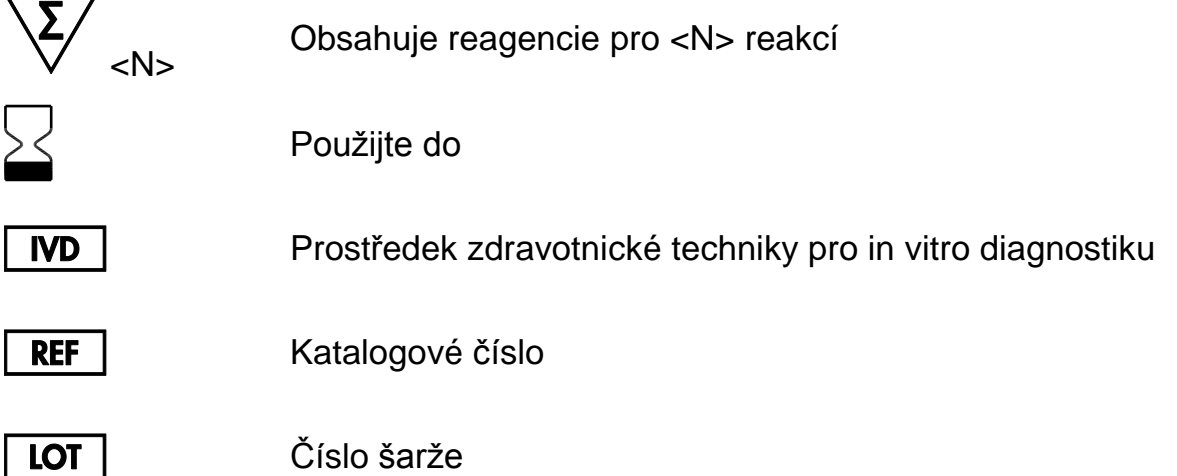

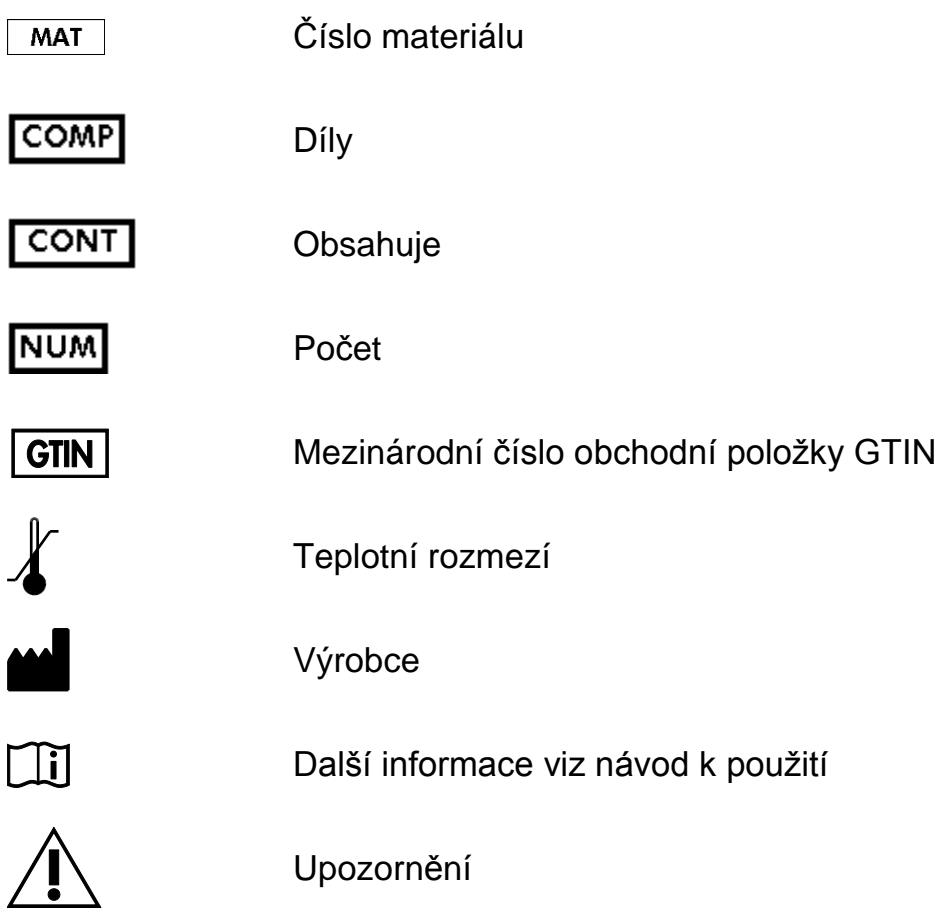

## <span id="page-24-0"></span>**Kontaktní informace**

Pro technickou podporu a více informaci navštivte centrum technické podpory na adrese www.qiagen.com/Support, volejte 00800-22-44-6000, kontaktujte jedno z technických servisních oddělení QIAGEN nebo naše místní distributory (viz poslední stránka obalu nebo navštivte www.qiagen.com).

### <span id="page-25-0"></span>**Informace o způsobu objednávání**

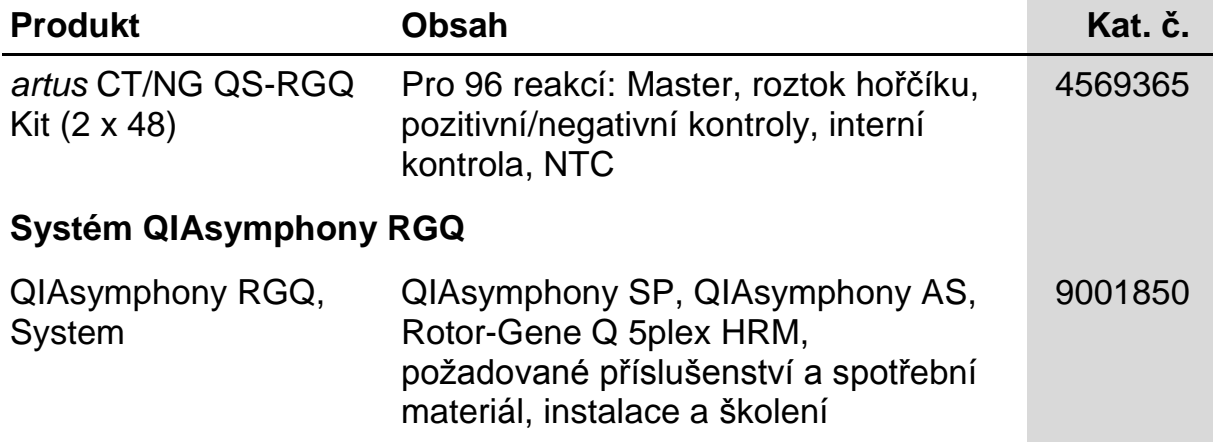

Aktuální licenční informace a odmítnutí odpovědnosti specifická pro výrobek jsou uvedeny v příručce pro sadu QIAGEN nebo příručce uživatele. Manuály k produktům QIAGEN jsou dostupné na www.qiagen.com nebo na požádání u technického servisu QIAGEN nebo lokálního distributora.

Koupě tohoto produktu opravňuje kupujícího k jeho užití k provedení diagnostických služeb pro humánní in vitro diagnostiku. Tímto se neuděluje žádný jiný obecný patent nebo licenci jiného druhu než toto specifické právo k používání vyplývající z nákupu.

Ochranné známky: QIAGEN<sup>®</sup>, QIAsymphony<sup>®</sup>, a*rtus*®, Rotor-Gene<sup>®</sup>, Rotor-Gene AssayManager<sup>®</sup> (QIAGEN Group); Copan<sup>®</sup>, eNAT™ (Copan Italia Spa).

#### **Omezená licenční smlouva pro sadu** *artus* **CT/NG QS-RGQ**

Použitím produktu vyjadřuje kupující nebo uživatel tohoto produktu souhlas s následujícími podmínkami:

- 1. Tento produkt může být používán pouze v souladu s protokoly, které jsou součástí produktu a této příručky a pouze pro použití s komponenty obsaženými v soupravě. QIAGEN neuděluje žádnou licenci podle žádného svého práva k duševnímu majetku na používání přiložených komponent této sady s jakýmikoliv komponenty, které nejsou součástí této soupravy, s výjimkami popsanými v protokolech dodávaných s produktem, v této příručce a v dalších protokolech dostupných na adres[e www.qiagen.com.](http://www.qiagen.com/) Některé z těchto dalších protokolů byly poskytnuty uživateli společnosti QIAGEN dalším uživatelům QIAGEN. Tyto protokoly nebyly společností QIAGEN podrobně testovány ani optimalizovány. Společnost za ně neručí ani neposkytuje záruky za to, že nebudou porušovat práva třetích stran.
- 2. Mimo výslovně uvedené licence QIAGEN neposkytuje žádnou záruku, že tato souprava a/nebo její použití neporušuje práva třetích stran.
- 3. Tato souprava a její komponenty jsou licencovány pro jedno použití a nesmí být znovu použity, obnoveny či znovu prodány.
- 4. QIAGEN specificky odmítá jakékoliv další výslovné nebo nepřímé licence s výjimkou těch, které jsou uvedeny výslovně.
- 5. Kupující a uživatel soupravy souhlasí s tím, že nepodnikne nebo nikomu neumožní podniknout kroky, které by mohly vést nebo usnadnit zakázané úkony uvedené výše. QIAGEN může zákazy tohoto Omezeného licenčního ujednání prosadit u každého soudu a vyžadovat úhradu všech vyšetřovacích a soudních poplatků, vč. poplatků za advokáta, v rámci jakéhokoliv postupu k prosazení tohoto Omezeného licenčního ujednání nebo jakýchkoliv jiných práv duševního vlastnictví vztahujících se na tuto soupravu a/nebo její komponenty.

Pro aktualizovaná licenční ustanovení viz [www.qiagen.com.](http://www.qiagen.com/)

© 2013-2014 QIAGEN, všechna práva vyhrazena.

#### **www.qiagen.com**

**Australia** techservice-au@qiagen.com **Austria** ■ techservice-at@qiagen.com **Belgium** techservice-bnl@qiagen.com **Brazil** ■ suportetecnico.brasil@qiagen.com **Canada** techservice-ca@qiagen.com **China** techservice-cn@qiagen.com **Denmark** ■ techservice-nordic@qiagen.com **Finland** techservice-nordic@qiagen.com **France** ■ techservice-fr@qiagen.com **Germany** techservice-de@qiagen.com **Hong Kong** ■ techservice-hk@qiagen.com **India** ■ techservice-india@qiagen.com **Ireland** techservice-uk@qiagen.com **Italy** ■ techservice-it@qiagen.com **Japan** ■ techservice-jp@qiagen.com **Korea (South)** techservice-kr@qiagen.com Luxembourg **Execute-briggen.com Mexico** ■ techservice-mx@qiagen.com **The Netherlands** ■ techservice-bnl@qiagen.com **Norway** techservice-nordic@qiagen.com **Singapore** ■ techservice-sg@qiagen.com **Sweden** ■ techservice-nordic@qiagen.com **Switzerland** techservice-ch@qiagen.com **UK** ■ techservice-uk@qiagen.com **USA** ■ techservice-us@qiagen.com

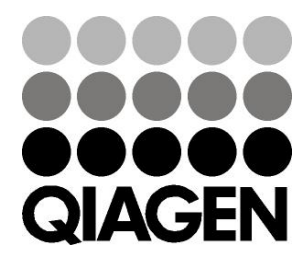

# **Sample & Assay**